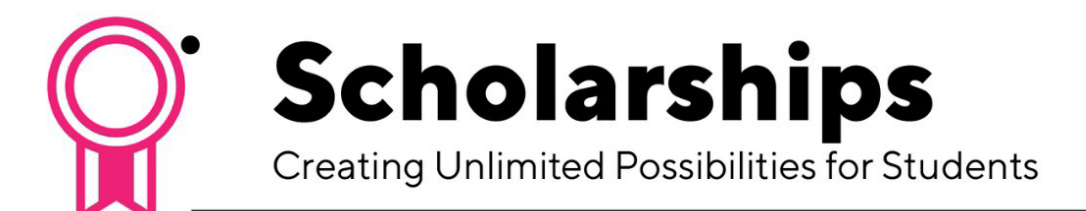

## How to Apply for Scholarships

## Login

- 1. Log in t[o MyHumber](https://humber.ca/myhumber/)
- 2. Click "Student Awards and Financial Aid"
- 3. Click "Apply for Scholarships (Full-Time Students Only)"
- 4. Click "Sign in with your Institution"
- 5. Input your Humber username (in lower case) and password and start applying!

## Start Your Application

Complete the general application with allrequested information. Applications can be submitted or saved for completion later.

Based on the information you provide fill out on your general application and the information in your student record on MyHumber, BBAM identifies and matches students to scholarship opportunities in two ways:

Auto-matching scholarships

- You are automatically matched to scholarships for which you may qualify, based on your general application and your studentinformationpulled from your MyHumber account.
- You do not need to take any further action once you have filled in the general application form for these scholarships and you will be considered an applicant.

Apply to other scholarships

- If you have successfully answered and submitted all of the required questions in your general application, you may be eligible to apply for additional recommended opportunities.
- To be considered for these scholarships, click 'Apply'. You may be asked to complete supplemental questions, provide references or submit documentation like a resume, a high school transcript, etc.

You can log out of the system knowing your information will be reviewed and forwarded to the proper people for review. A confirmation email will be sent to you anytime you have an application move to a submitted category. You can check back in the system regularly to see if any new scholarships have been recommended to you or make any changes to your application up until the deadline date.

For any additional questions, contact [student.awards@humber.ca.](mailto:student.awards@humber.ca)

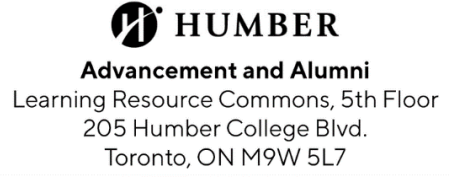